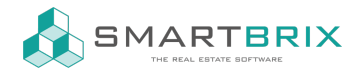

## Massenänderung Rechnungen - Kostenstelle / Objekt

Für den Fall, dass Sie Massenänderungen an Rechnungen vornehmen müssen, weil z.B. die Kostenstelle fehlerhaft ist, gehen Sie folgendermaßen vor:

In der Rechnungsübersicht alle Rechnung oder die betroffenen Rechnungen auswählen.

Unter dem Button "Aktion" finden Sie die Funktion "Export" → auswählen

Ein Pop-up öffnet sich. Setzen Sie einen Haken im Feld: "Ich will Daten aktualisieren (Import-kompatibler Export)"

Aus den "Verfügbaren Feldern" (linke Spalte) wählen Sie folgende Felder aus:

- Nummer
- Objekte
- Rechnungspositionen/Externe ID
- Rechnungspositionen/Buchungstext
- Rechnungspositionen/Konto
- Rechnungspositionen/Kostenstelle

## Klicken Sie danach auf Export.

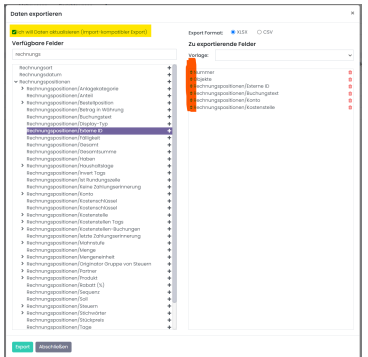

Das System generiert eine Excel-Datei, in der Sie Ihre Massenänderungen vornehmen können.

Tragen Sie in dieser Tabelle die gewünschten Kostenstellen und/oder das Objekt ein. ACHTUNG: Sie können hier nur Werte eingeben, die es bereits im System gibt!

Speichern Sie im Anschluss diese Datei.

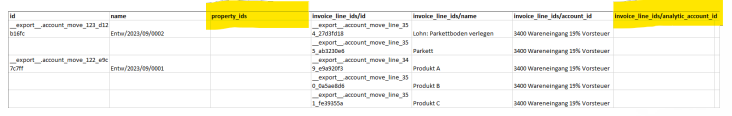

 $\binom{1}{4}$  +49 2761 835 10 72 @ invoicing@smartbrix.io  $\binom{1}{4}$  http://www.smartbrix.io

SMARTBRIX GmbH • GF: Nina Rotermund, Tobias Hammeke • USt.-ID: DE341219498 • Amtsgericht Olpe HRB 11030 Volksbank Olpe-Wenden-Drolshagen eG • IBAN: DE70 4626 1822 0020 2235 00 • BIC: GENODEM1WDD

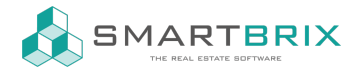

Abschließend importieren Sie Ihre Änderungen. Gehen Sie dafür in die Rechnungsübersicht.

Wählen Sie auf  $\bigstar$  Favoriten (unterhalb der Suchleiste) und wählen Sie dort Daten importieren.

Klicken Sie auf "Datei hochladen" und wählen Sie die entsprechende Datei aus. Vor dem Importieren, gehen Sie auf "Testbetrieb". Das System prüft, ob konsistente Daten importiert werden.

Erscheint die Meldung "Alles scheint o.k. zu sein", können Sie die Import über den Button "Import" anstoßen.

 $\leftarrow$  +49 2761 835 10 72 @ invoicing@smartbrix.io  $\bullet$  http://www.smartbrix.io

SMARTBRIX GmbH • GF: Nina Rotermund, Tobias Hammeke • USt.-ID: DE341219498 • Amtsgericht Olpe HRB 11030 Volksbank Olpe-Wenden-Drolshagen eG • IBAN: DE70 4626 1822 0020 2235 00 • BIC: GENODEM1WDD